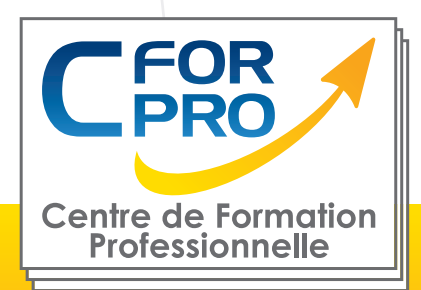

# FORMATION Illustrator à distance

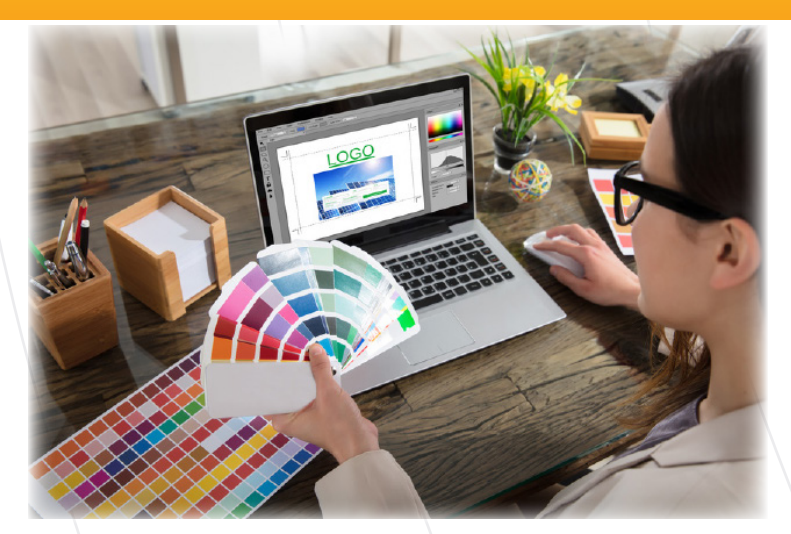

## **Objectifs**

**ÉLIGIBLE** 

Maîtriser les fonctionnalités essentielles logiciel Adobe Illustrator.

Être capable de créer des illustrations vectorielles et des logos.

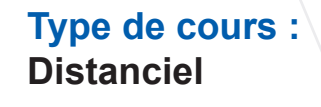

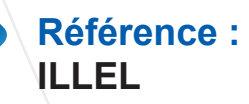

**Durée: 20h de formation**

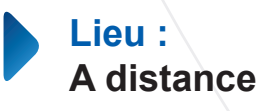

#### **ATTESTATION DELIVRÉE EN FIN DE FORMATION**

**Pré-requis** Utilisation courante des fonctions principales d'un PC et de l'environnement Windows.

**Public visé** Tout public familiarisé avec l'ordinateur PC ou Mac Formation éligible au CPF Passage de la certification TOSA ILLUSTRATOR (si CPF)

#### **Méthodes pédagogiques**

- Accès internet
- Exercices pratiques sur PC
- Supports de cours
- Mises en application des logiciels

**1 50218786700010 - Déclaration N°11754276775 - Tél: 01.75.50.92.30 - Fax: 01.79.73.89.51 - Mail : contact@cforpro.com Centre de Formation Professionnelle CFORPRO - Tour de l 'horloge- 4 Place louis Armand 75603 Paris- Siret V19/03/20234**

## **Programme**

### **ILLUSTRATOR - NIVEAU 1 : 35 MODULES – 10 HEURES**

**01 – Télécharger le logiciel**

Comment télécharger le logiciel ?

#### **02 – Illustrator : prise en main**

Illustrator, à quoi ca sert ? Ouvrons ensemble Illustrator Création d'un nouveau document Espace de travail sur Illustrator Comment ouvrir un document Comment enregistrer

#### **03 – Premiers pas – Outils de base**

Outil de sélection – Déplacer une forme Outil de sélection – Faire une rotation de l'objet Comprendre l'ordre des tracés dans un calque Dessiner des formes – Le rectangle Dessiner de formes  $\frac{1}{2}$  Voyons toutes les autres formes Outil de Sélection directe Exercice – Formes – Explications Exercice – Solution Outil Plume – Dessiner des lignes droites Outil Plume – Dessiner des courbes Exercice – Plume Exercice – Plume – Solution Modifier un tracé à la plume

#### **04 – Atelier Créatif – Cactus**

Présentation de l'atelier Cactus Dessiner le pot du cactus Début du corps du cactus Faire les épines du cactus Finalisation du cactus

#### **05 – La couleur : les bases**

Comment mettre simplement de la couleur dans une forme Différence entre RVB et CMJN Retirer une couleur – contour ou fond Comment faire un dégradé de couleur Aller plus loin avec le dégradé Utiliser l'outil Pipette

#### **06 – Le Texte : Les bases**

Ecrivez – outil Texte Modifier la typo Mettre de la couleur au texte Modifier un bloc de texte Trouver une typo Ecrivez le long d'une forme – Outil texte curviliane

#### **07 – Les calques et traces**

Présentation des calques Modifier les calques et déplacer les tracés Disposition des tracés Grouper des tracés entre eux

#### **08 – Exercice pratique : Télécharger et modifier un fichier ILLUSTRATOR**

Où et comment télécharger un document vectoriel Modifier le document Fichiers ressources

#### **09 – Aller plus loin avec les outils et autres manipulations**

Faire une symétrie Faire une rotation de l'objet Mettre à l'échelle une forme et ses contours Déplacement et répéter la transformation Cutter – Ciseaux – Gomme Option de la Gomme Masque d'écrêtage – Intro

#### **10 – Les contours**

Modifier la taille de contour Faire des pointillés et des flèches Profil et formes de contours Bibliothèque de forme et contour

#### **11 – Atelier Créatif – Glace**

Présentation de l'atelier Dessin de la 1re Glace Dessin de la 2e glace Mettre de la couleur Mettre les effets graphiques Mettre les textures dans les formes

#### **12 – Dessiner autrement avec de nouveaux outils**

Introduction à l'outil Pinceau Premiers option de l'outil pinceau Derniers option de l'outil pinceau Changer la forme du pinceau Outil crayon Outil Shaper Option de l'outil Shaper

#### **13 – Les images**

Importer une image Modifier les paramètres de l'image Vectoriser des photos Vectorisation dynamique et composition

**2**

#### **14 – Atelier Créatif – Café**

Présentation de l'atelier Création du nouveau document Vectorisation de l'image Supprimer des parties de l'image vectorisée Installer les typos Générer le texte et le mettre en couleur Equilibrer les éléments typographiques Harmoniser le logo Caler les derniers éléments entre eux Enregistrement de votre création

#### **15 – Onglet Affichage**

Le mode tracé La partie « Zoom » Les règles Les repères commentés

#### **16 – Atelier Créatif – Papèterie**

Présentation de l'atelier Papèterie Création du papier à en-tête – 1/2 Création du papier à en-tête – 2/2 Création carte de correspondance Création enveloppe Ajouter des fonds perdus et enregistrer

#### **17 – Atelier Créatif – Dessin sur Photo**

Présentation de l'atelier Création du nouveau document et importation de l'image Dessin des traits sur la partie supérieure Dessin du tour du manteau Finalisation du projet

#### **18 – Alignement**

Alignement de l'objet Alignement par rapport à un repère Aligner sur Répartition des objets Répartition de l'espacement Astuce sur l'alignement

#### **19 – Pathfinder**

Le Pathfinder Forme composée avec le Pathfinder Diviser une forme avec le Pathfinder

#### **20 – Atelier Créatif – La vache**

Présentation de l'atelier Explication de l'atelier Dessin de la corne et de l'oreille Dessinons la tête et le museau

La tache, les yeux et le nez

Finir les dernières traces Faire la symétrie Disposition des éléments entre eux Mise en couleur de la vache Utiliser le Pathfinder Mettre l'ombre à la vache A vous de refaire le cochon

#### **21 – Exporter et partager ses créations**

Les différents exports Introduction à la Bibliothèque

#### **22 – Onglet Effet : Spécial**

Présentation Arrondis Contour progressif **Griffonnage** Lueur externe Lueur interne Ombre portée

#### **23 – Atelier Créatif – Découpe papier**

Présentation de l'atelier Création du nouveau document Dessin des premières vagues Arrondir les vagues Finaliser le dessin des vagues Mise en couleurs des vagues Dessin du palmier Ajout des ombres portées Découpe du palmer Finaliser les derniers éléments Attribuer le masque d'écrêtage Ajuster les dernières retouches

#### **24 – Les symboles**

Créer un nouveau symbole Pulvérisation de symbole Comment modifier les symboles

#### **25 – Atelier Créatif – Paysage**

Présentation de l'atelier Paysage Création du nouveau document Dessin du fond, la lune et le soleil Créer les chaînes de montage à la plume Dessin des cactus et 1er plan avec l'outil pinceau Mettre le dégradé au fond Travail des dégradés sur les autres formes Création des symboles Étoiles Pulvériser les symboles Finalisation du projet

**6 50218786700010 - Déclaration N°11754276775 - Tél: 01.75.50.92.30 - Fax: 01.79.73.89.51 - Mail : contact@cforpro.com Centre de Formation Professionnelle CFORPRO - Tour de l 'horloge- 4 Place louis Armand 75603 Paris- Siret** 

#### **26 – Atelier Créatif – Création d'une mise en page : Newsletter**

Présentation de l'atelier Newsletter Créer le nouveau document Ajouter les repères à notre création Plaçons les bases de la structure de la page Ajouter les images dans les formes Caler le texte avec les photos Création du titre de la newsletter Ajout des éléments graphiques – finalisation du projet

#### **27 – Atelier Créatif – Logo Marin d'eaux douces**

Présentation de l'atelier Marin d'eaux douces

Création du nouveau document Création de la casquette du marin Dessinons le début du visage Finalisation des formes du visage Ajout des derniers éléments de l'illustration Faire les cercles autour de l'illustration Ecrire le texte le long des cercles

#### **28 – Atelier Créatif – Affiche Nuits étoilées**

Présentation de l'atelier Affiche Création du nouveau document Création du fond et de la 1re forme Finalisation des dernières formes du paysage Dessin du cœur Création des arbres et de la lune Dessin des illustrations sapins Dessinons les dernières illustrations Ajout des cercles blancs Mise en place des textes Finalisation de la création

#### **29 – Atelier Créatif – Reproduire le logo Apple**

Présentation et ouverture du fichier Dessin de la moitié de la pomme Corriger le tracé Symétrie de la pomme Morsure de la pomme Dessiner la queue de la pomme Changer la couleur et joindre les points **Enregistrement** 

#### **30 – Atelier Créatif – Redessiner le logo Adidas** Présentation

Création du 1er cercle

Dupliquer les cercles Création des barres des lettres Création du S Création du symbole Couleur et enregistrement

#### **31 – Atelier Créatif – Dessiner un picto MAP**

Présentation Création du nouveau document Faire le cercle Modifier la forme Mise en couleur de la 1re moitié Mise en couleur de la 2e moitié Cercle centré et ombre portée

#### **32 – Atelier Créatif – Redessiner a partir d'un dessin**

Présentation du logo Vectorisation dynamique du planisphère Finalisez le dessin Ajouter le texte Vectorisez le texte et enregistrez votre illustration

#### **33 – Atelier Créatif –**

#### **Créer un logo pour une boutique de Vélo**

Présentation du logo Dessin écrou Texte de fin **Enregistrement** Dessin montagne Début du texte

#### **34 – Atelier Créatif – Créez votre carte de Visite**

Présentation de l'atelier Création du nouveau document Les fonds perdus Création du recto Création du verso Enregistrement aux différents formats

#### **35 – Atelier Créatif – Carte de Noël**

Présentation Nouveau document Création de la 1re boule de noël Création de la 2e boule de noël Création du 1er sapin Création du 2e sapin Optimiser son plan de travail Disposition des boules de noël Disposition des sapins de noël Création des formes sous le texte Finalisation des écritures

Centre de Formation Professionnelle CFORPRO - Tour de l 'horloge- 4 Place Iouis Armand 75603 Paris- Siret و Centre de Formation Professionnelle CFORPRO - Tour de l 'horloge- 4 Place Iouis Armand 75603 Paris- Siret<br>S021878

### **ILLUSTRATOR - NIVEAU 2 : 25 MODULES – 10 HEURES**

#### **01 – Atelier – Logo complexe**

Présentation de l'atelier Logo géométrique Test de positionnement Création des formes du logo Motif du contour Motif du logo Finalisation du logo

#### **02 – Outils de sélection**

L'outil lasso L'outil baguette magique

#### **03 – Les Formes**

Modification des formes prédéfinies Shaper – Les bases Création de motifs Filet Création des formes géométriques

#### **04 – Atelier créatif – Modifier ses pictogrammes**

Où et comment télécharger des pictos Modification du picto Enregistrer son picto Créer son picto

#### **05 – La Couleur**

Couleurs RVB – CMJN Nuancier Redéfinir les couleurs Dégradé Dégradé amélioré Peinture dynamique 1/2 Peinture dynamique 2/2 Faire un nuancier avec l'outil dégradé de formes

#### **06 – Les Contours**

Modifier les contours des formes Outil courbe Outil modification de l'épaisseur de contour Modifier et créer des formes de contour dynamique Créer un décalage de contour

#### **07 – Générer du texte**

Vectorisation du texte Texte curviligne Nouveauté typo

#### **08 – Atelier Créatif –**

#### **Écrire de façon originale pour créer des logos** Présentation de l'atelier

Création du nouveau document Modification des fonds Changement des rayures.mp4 Modification des couleurs et enregistrement

#### **09 – Atelier Créatif – Typo logo**

Présentation des logos typo Recherche de typo Voyons le logo que nous allons faire ensemble Télécharger la typo et écrire le nom de la marque Vectoriser la typo Transformation du D Allongement du M et placement de Design Ecrire le long de la forme Création de la forme en rond **Enregistrement** 

#### **10 – Création d'objet 3D**

Outil 3D Placage de motifs sur les objets 3D

#### **11 – Atelier Créatif – Lettrage en 3D**

Présentation de l'atelier Lettrage en 3D Mise en couleur et finalisation

#### **12 – Atelier Créatif – Coca 3D**

Présentation de l'atelier Dessin profil bouteille Mettre en 3D Placage de motifs sur la bouteille 3D Finalisation

#### **13 – Options Fenêtre**

**Pathfinder** Alignement des objets Propriété des objets Gestion des calques

#### **14 – Autres**

Outil rotation/miroir Les repères Mode présentation Copier-coller-déplacer Dossier d'assemblage Masque d'écrêtage Créer des modèles Vectorisation dynamique Modification en groupe Recadrage des photos

Centre de Formation Professionnelle CFORPRO - Tou**r** de l 'horloge- 4 Place louis Armand 75603 Paris- Siret **50218786700010 - Déclaration N°11754276775 - Tél: 01.75.50.92.30 - Fax: 01.79.73.89.51 - Mail : contact@cforpro.com**

#### **15 – Atelier Créatif – Netflix**

Fichiers ressources Présentation de l'atelier Tracé du N Ajuster le N Mettre à la couleur Ombre portée sur le N Début du 2e logo – écriture Déformation du texte Mise en couleur et dégradé Enregistrement

#### **16 – Atelier créatif – Mosaïque**

Présentation de l'atelier Réalisation de la mosaïque

#### **17 – Atelier créatif – Affiche tendance**

Présentation de l'atelier Montagne Triangle bas de la montagne Texte et finalisation

#### **18 – Atelier créatif – Logo DeepWater**

Présentation de l'atelier Création des formes du logo Formes pathfinder Mettre les couleurs et ombres portées Finalisation du logo

#### **19 – Atelier créatif – Logo Agence Immobilière**

Présentation de l'atelier Création du nouveau document Dessin et couleur de la forme triangle Création du 2e triangle Création de la symétrie des triangles Ajout du texte Calage des derniers éléments Enregistrement aux différents formats

#### **20 – Atelier créatif – Visuel Inspiration moto**

Présentation de l'atelier Recherche d'images Vectorisation de la moto Recherche de typo Ajout du titre Nouvelle typo et texte Picto NYC Ruban sous la moto Création d'éléments graphiques bas **Finalisation** 

#### **21 – Atelier créatif – Visuel Inspiration Surf**

Présentation de l'atelier Création des cercles

Ecrire autour du cercle Dessin des mouettes Ecriture du mot SURF Finalisation du logo **Enregistrement** 

#### **22 – Atelier créatif – Visuel Wonder Woman**

Présentation de l'atelier Ouverture du document Dessin du W Symétrie de la lettre Pathfinder dans la lettre Finalisation de la lettre Création du cercle 2 couleurs Création des étoiles Ombre portée et enregistrement Découpe de la feuille d'or Finalisation du logo

#### **23 – Atelier créatif – Inspiration Cerf**

Présentation de l'atelier Vectorisation du cerf Recherche des typos Calage de la typo Ajout graphique du THE Cercle et pointillés Découpe des formes dans le cercle pointillé Symbole direction Texte dans le cercle Création de l'élément graphique bas **Enregistrement** 

#### **24 – Atelier créatif – Super héros**

Présentation de l'atelier Dessin du bouclier Dessin de l'étoile Créer du volume au bouclier Bande de couleur Finalisation des bandes de couleurs Ajout du texte Découpe de la bande de couleurs Finalisation du texte **Enregistrement** 

#### **25 – Atelier créatif – Ville**

Présentation de l'atelier Création de la forme map Ecriture des lettres BCN Ajout du mot Barcelona Dessin de palmier et oiseaux Dessin de la 1re moitié de la cathédrale Finalisation de la cathédrale Ajout de la cathédrale et découpe du symbole Concepteur de forme pour créer l'espace de la cathédrale et Enregistrer

**<sup>6</sup> Centre de Formation Professionnelle CFORPRO - Tour de l 'horloge- 4 Place louis Armand 75603 Paris- Siret 50218786700010 - Déclaration N°11754276775 - Tél: 01.75.50.92.30 - Fax: 01.79.73.89.51 - Mail : contact@cforpro.com**